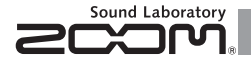

# MULTISTOMP MS-50G for Guitar

# MANUALE OPERATIVO

Grazie per aver preferito MS-50G di Zoom .

Leggete attentamente questo manuale per sapere tutto sulle funzioni di MS-50G in modo da poterlo usare appieno per molto tempo. Conservate il manuale in luogo appropriato come riferimento in caso di necessità.

pag.19 e impostate il valore rower ivalore su OFF.<br>Dag.19 e impostate il valore su OFF. web di ZOOM. - http://www.zoom.co.jp/downloads/

#### © ZOOM CORPORATION

**Se** MS 50G non viene usato

**per 10 ore, si spegnerà**

**automaticamente.**

Se volete che l'unità sia su ON sempre, vedete "4 Impostare la funzione Power Management" a

E' vietata la copia o riproduzione, totale o parziale, di questo documento, senza autorizzazione.

#### **Indice**

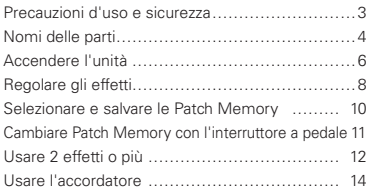

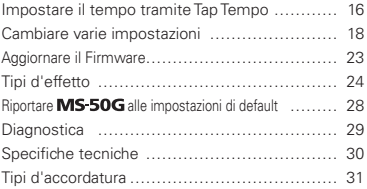

# Termini usati in questo manuale

#### **Patch memory**

Lo status ON/OFF e le impostazioni parametro di ogni effetto sono salvati come "patch memory". MS-50G può salvare 50 patch memory.

#### **Effect unit**

**MS-50G** può usare da 1 a 6 effetti alla volta ed è possibile cambiare il numero usato a piacere. Ognuno di questi è detto "effect unit".

#### **Copyright**

Tutti gli altri marchi, nomi di prodotto e di società, citati in questo documento restano di proprietà dei rispettivi detentori. Note: Tutti i marchi e i marchi registrati citati in questo manuale sono a mero scopo identificativo e non si intendono come violazione ai copyright dei rispettivi detentori.

#### PRECAUZIONI DI SICUREZZA

In questo manuale sono usati dei simboli per sottolineare avvertimenti, da osservare per evitare incidenti. Il significato dei simboli è il seguente:

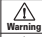

Qualcosa che può provocare danni seri o morte.

Qualcosa che può provocare danni o danneggiare Caution l'apparecchio.

#### Altri simboli

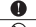

Azioni richieste (necessarie)

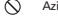

Azioni proibite

#### **Attenzione**

#### Operatività con adattatore AC

Usate solo un adattatore AC AD-16 di ZOOM con l'unità.

Non utilizzare eccedendo la portata del sistema o di altro apparecchio elettrico.<br>Notas de la constitución de la constitución de la constitución de la constitución de la constitución de la con

#### Operatività a batterie

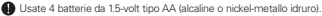

Chiudete sempre il comparto batteria usando l'unità.

#### Modifiche

Non aprite l'unità e non cercate di modificare il prodotto.

# $\Lambda$  Precauzioni

#### Gestione

Non fate cadere, ribaltare l'unità e non esercitate forza eccessiva.

Attenzione a non far cadere oggetti estranei o liquido nell'unità.

#### Ambiente operativo

Non usate l'unità con temperature estreme.

- $\bar{\bigcirc}$  Non usatela in prossimità di fonti di calore, stufe e altre fonti di calore.
- Non usatela in ambienti eccessivamente umidi o vicino all'acqua.
- Non usatela in luoghi con eccessive vibrazioni.
- Non usatela in luoghi eccessivamente polverosi o nella sabbia.

#### Gestione adattatore AC

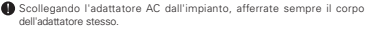

#### Gestione batterie

Installate le batterie rispettando il corretto orientamento +/-.

- Usate un tipo specifico di batteria. Non mescolate batterie nuove e usate o diverse marche o tipi. Se non usate l'unità per un lungo periodo, togliete le batterie.
- In caso di fuoriuscita di liquido dalle batterie, pulite il comparto e i terminali delle batterie accuratamente, per eliminare ogni residuo.

#### Collegare cavi con jack INPUT e OUTPUT

Spegnete sempre ogni apparecchiatura prima di collegare i cavi.

Non usate il prodotto a volume elevato per un lungo periodo.

# Precauzioni d'uso

#### Pulizia

Usate un panno morbido per pulire i pannelli dell'unità, se necessario. In caso di necessità, inumidite leggermente il panno.

#### Malfunzionamenti

Se l'unità dovesse rompersi o funzionare male, scollegate immediatamente l'adattatore AC, spegnete l'unità e scollegate gli altri cavi. Contattate il rivenditore dove avete acquistato il prodotto o l'assistenza Zoom, con le seguenti info: modello, numero di serie e sintomi specifici di malfunzionamento, assieme al vostro nome, indirizzo e n. di telefono.

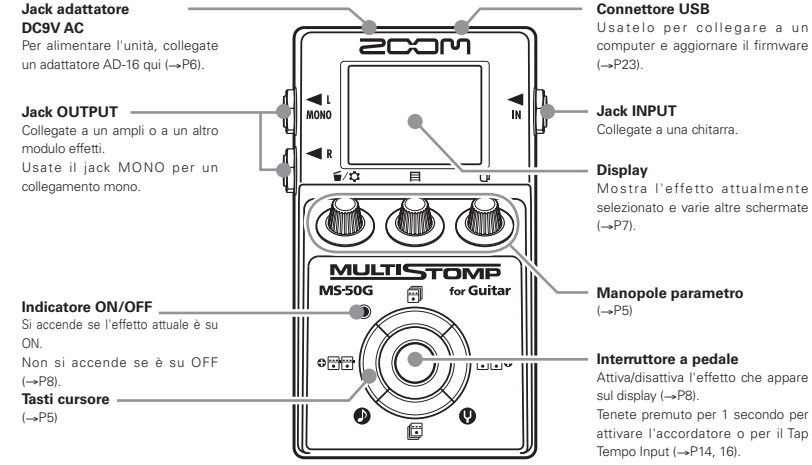

#### ■ Manopole parametro Tasti cursore Tasti cursore

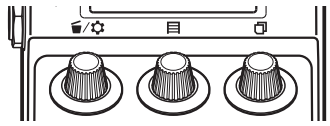

Da sinistra

# Manopola parametro  $1 \mid \frac{1}{2} \mid \frac{1}{2} \mid$

Ruotate a destra e sinistra per regolare il parametro. Premete per aprire il MENU, dove potete eliminare o risistemare gli effetti, ed eseguire varie impostazioni  $(\rightarrow P12, 18)$ .

Potete anche verificare la versione firmware (->P22).

#### Manopola parametro  $2$   $\Box$

Ruotate a destra e sinistra per regolare il parametro. Premete per aprire la schermata MEMORY dove poter selezionare e salvare patch memory, o cambiare patch memory con l'interruttore a pedale (→P10, 11).

# Manopola parametro  $3$   $\Box$

Ruotate a destra e sinistra per regolare il parametro. Premete per cambiare pagina parametro (->P9).

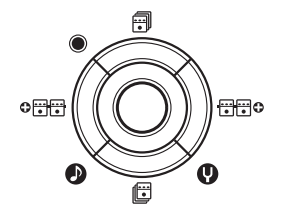

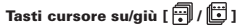

Premete per cambiare tipo d'effetto.

Tenete premuto per 1 secondo per selezionare la categoria effetto (-P8).

#### Tasto cursore destra/sinistra [  $\circ$   $\cdots$  /  $\Box \Box 01$

Premete per visualizzare l'effetto a destra o sinistra. Tenete premuto per 1 secondo per aggiungere un nuovo effetto a destra/sinistra dell'attuale (->P12).

## Accendere l'unità

- **1.** Abbassate del tutto il volume dell'ampli .
- **2.** Alimentate l'unità a batterie o con adattatore.

#### **<Usando le batterie>**

Aprite il coperchio del comparto posto nella parte inferiore dell'unità e inserite le batterie.

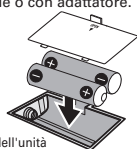

Parte inferiore dell'unità

#### **<Usando l'adattatore>**

Collegate un adattatore AD-16.

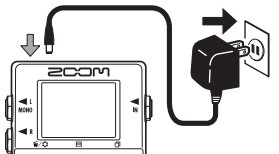

**3.** Collegate un cavo per chitarra al jack INPUT.

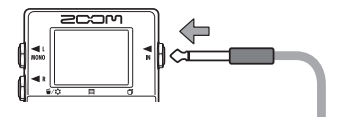

# **SUGGERIMENTI** • Usando le batterie, l'alimentazione si attiva quando il cavo è collegato al jack INPUT.

**4.** Collegatevi a un ampli, poi accendete l'ampli e alzate il volume.

# 2 Informazioni sul display

#### La schermata Home mostra l'effetto attuale

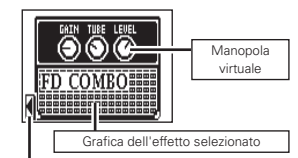

Mostra gli altri effetti in questa direzione.

# **SUGGERIMENTI**

- . Le posizioni delle manopole virtuali variano in base ai
- valori del parametro.

#### La schermata Edit mostra il parametro editato

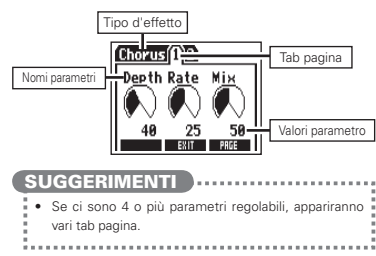

Verificate che appaia la schermata Home. **NOTE** . Quando un effetto è su ON, il LED dell'interruttore a pedale si accende. . Quando un effetto è su OFF, il LED dell'interruttore a pedale è spento. Attivare/disattivare un effetto Premete (A) OFF ON

# 2 Selezionare un tipo d'effetto

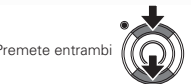

# **SUGGERIMENTI**

• Tenete premuto per selezionare la categoria effetto. Vedete il punto 2 di "Aggiungere un effetto" . (Vd. pag.12.)

# 3 Regolare i parametri

Ruotate

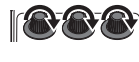

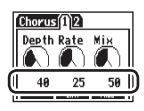

# Cambiare pagina

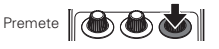

Si apre la pagina successiva.

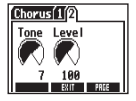

# **Limite del processamento effetto**

MS-50G consente di combinare 6 effetti a piacere. Tuttavia, se combinate tipi d'effetto che richiedono grossi livelli di processamento (modellazione ampli, ad es.)la capacità di processamento potrebbe risultare

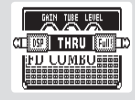

insufficiente. Se il processamento richiesto per un effetto supera la capacità, l'effetto è bypassato e appare un messaggio "DSP Full!". Ciò si può evitare cambiando 1 tipo d'effetto o più, oppure impostandoli su THRU.

**NOTE** 

. In effetto richiede lo stesso livello di processamento, che sia su ON o OFF.

# **SUGGERIMENTI**

• Tenete premuto il pulsante  $\|\bigcirc \bullet \emptyset\|$ almeno 1 secondo per impostare immediatamente un effetto su THRU.

# Selezionare una patch memory

All'uscita dalla fabbrica, la funzione di salvataggio automatico di patch memory è attiva. Appena viene regolato un parametro, tale variazione viene salvata immediatamente.

**1.** Aprite l'elenco MEMORY.

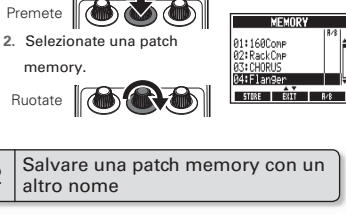

**1.** Aprite l'elenco MEMORY.

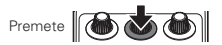

10 Selezionare e salvare le Patch Memory

Verificate che appaia la schermata Home. **2.** Selezionate la patch memory da salvare col nuovo nome.

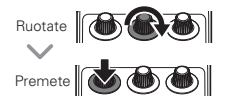

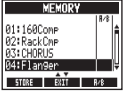

**3.** Cambiate nome e selezionate il punto in cui salvare la patch memory.

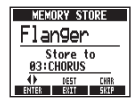

- Ruotate per muovere il cursore:
- Ruotate per cambiar carattere:
- $\bullet$ Premete per cambiare tipo di carattere/simbolo:
- Habitate per selezionare in Ruotate per selezionare il memory:
- **4.** Salvate la patch memory col nuovo nome.

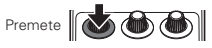

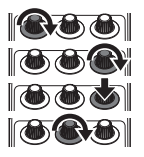

Verificate che appaia la schermata Home.

1 Per aggiungere o togliere patch memory da un elenco visualizzato ciclicamente dall'interruttore a pedale

**1.** Aprite l'elenco MEMORY.

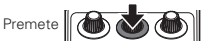

**2.** Selezionate una patch memory da aggiungere o togliere dall'elenco (A/B) dell'interruttore a pedale. **MEMORY** 

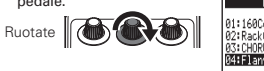

**3.** Aggiungete o togliete.

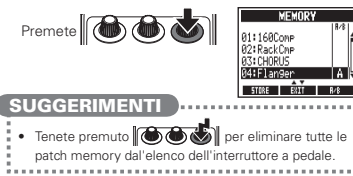

- $\overline{\phantom{a}}$ Per passare in ciclo le patch memory dell'elenco usando l'interruttore a pedale
- **1.** Aprite l'elenco MEMORY.

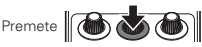

**2.** Cambiate patch memory.

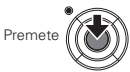

# **SUGGERIMENTI**

- Nell'esempio a destra. premendo l'interruttore a pedale si passano le patch memory in ordine alfabetico.
	- [04:Flanger] [01:160Comp] [02:RackCmp] [04:Flanger] [01:160Comp] …

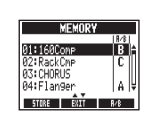

Communisment Communisment of the Premeter of the Selezionate la definition of the Premeter of the Selezionate EXIT<br>
Premeter of the Selezionate la definition of the Selezionate EXIT<br>
Premeter of the Selezionate EXIT<br>
Preme Premete uno qualunque **SUGGERIMENTI** • Selezionate EXIT per tornare alla schermata Home senza aggiungere alcun effetto. entrambi Premete **2.** Selezionate la categoria dell'effetto.

**1.** Aprite la schermata ADD EFFECT UNIT.

Verificate che appaia la schermata Home.

per 1 secondo

# 2 Eliminare un effetto

Aggiungere un effetto **1.** Aprile MENU.

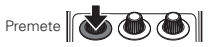

**2.** Selezionate DELETE EFFECT UNIT.

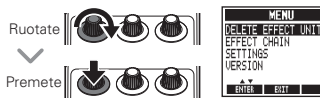

**3.** Selezionate YES.

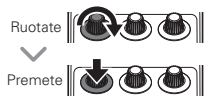

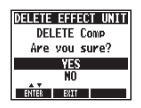

Tenete premuti

# 3 Scorrere gli effetti visualizzati

Quando si usano più effetti, scorrete per visualizzarne uno.

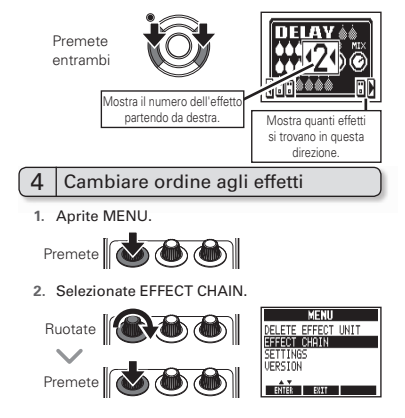

Usare 2 effetti o più 13 Premete **M 3.** Selezionate l'effetto da spostare e "prendetelo". **4.** Selezionate il nuovo punto per l'effetto e "posizionatelo". **5.** Per completare la procedura Ruotate || (Selezionate) (Selezionate) (Prendete) (Posizionate) Ruotate Premete **<br />
OCO** Premete<sup>[6]</sup> **SUGGERIMENTI** Mostra quanti effetti di divisita ti di sulla CHF Fisultano grigi

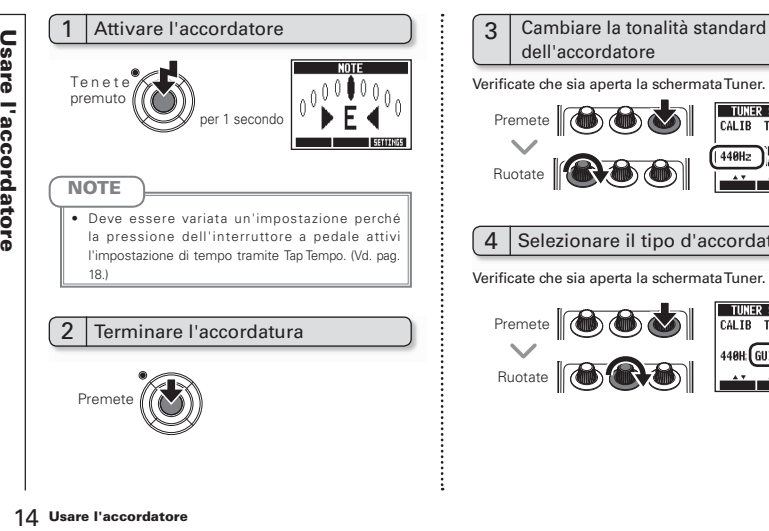

# dell'accordatore

Verificate che sia aperta la schermata Tuner.

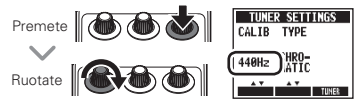

# Selezionare il tipo d'accordatore

Verificate che sia aperta la schermata Tuner.

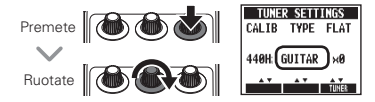

#### **CHROMATIC**

L'accordatore cromatico mostra la nota più vicina per tonalità (semitono) e quanto si discosta il suono in ingresso da tale tonalità.

#### Altri tipi d'accordatore

In base al tipo selezionato, appaiono il nome della corda più vicina e quanto si discosta il suono in ingresso da tale tonalità.

Vi rimandiamo alla tabella alla fine del manuale per i tipi selezionabili. (Vd. pag.18.)

# 5 Accordatura drop

Verificate che sia aperta la schermata Tuner.

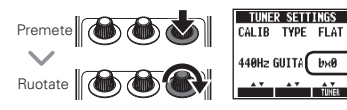

#### **NOTE**

· L'accordatura Drop non è possibile se TYPE è su CHROMATIC.

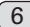

# 6 Accordare una chitarra

Suonate la corda libera da accordare e accordatela.

#### **Accordatore cromatico**

Appaiono il nome della nota più vicina e la distanza dalla tonalità corretta.

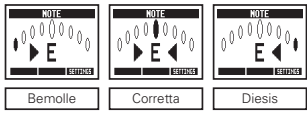

#### Altri accordatori

Appaiono il numero della corda più vicina e la distanza dalla tonalità corretta.

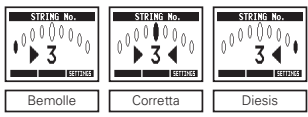

Gli effetti delay e alcuni effetti modulazione e filtro sono sincronizzabili col tempo. Selezionate un effetto sincronizzabile, e impostate Time, Rate o altri parametri sincronizzabili con un valore bol.

Il tempo può essere impostato colpendo l'interruttore a pedale o una manopola.

1 Impostare il tempo colpendo l'interruttore a pedale

### **NOTE**

**• Per default** se tenuto premuto, l'interruttore a **pedale è impostato per attivare l'accordatore.** Per impostare il tempo colpendo l'interruttore a pedale, l'impostazione deve essere cambiata, in modo da attivare Tap Tempo, se tenuto premuto. (Vd. pag.18)

**1.** Aprite la schermata Tap Tempo.

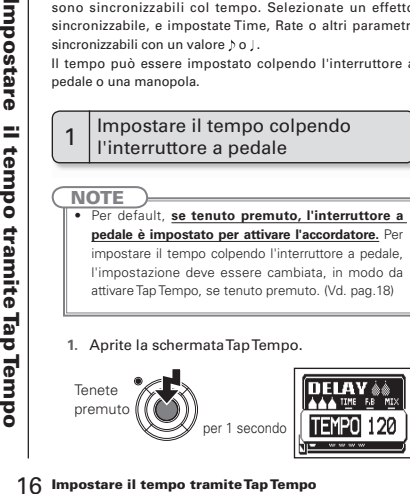

**2.** Colpite l'interruttore a pedale 2 volte o più al tempo desiderato.

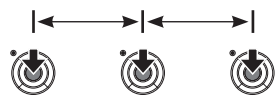

L'indicatore ON/OFF lampeggia in base al tempo.

**3.** Completate l'impostazione.

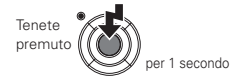

**NOTE** 

• Premendo l'interruttore a pedale quando l'effetto è su ON, l'indicatore ON/OFF si spegne e l'effetto passa su OFF per 1 secondo.

# Impostare il tempo con la mano

- **1.** Aprite un effetto sincronizzabile col tempo sulla schermata Home. (Vd. pag. 8, 24.)
- **2.** Aprite la schermata di editing del parametro.

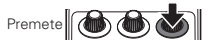

**3.** Colpite la manopola 2 volte o più, al tempo desiderato.

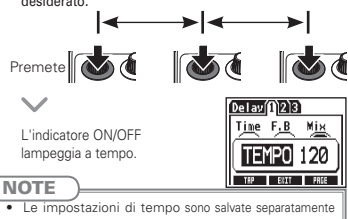

per ogni patch memory.

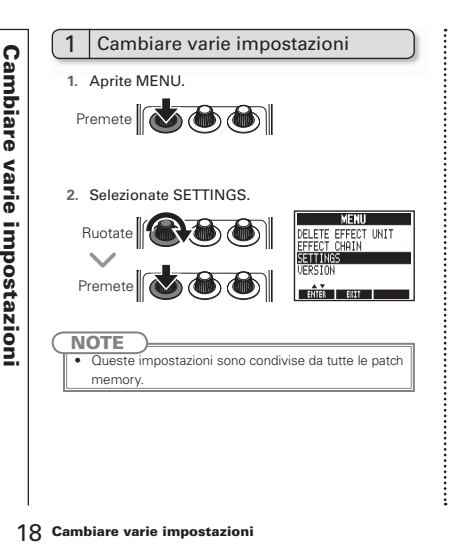

# Impostare la funzione attivata tenendo premuto l'interruttore a pedale

 $\overline{2}$ 

Impostate la funzione attivata tenendo premuto l'interruttore a pedale per 1 secondo su TUNER o TAP TEMPO.

**1.** Selezionate HOLD FOR TUNER/TAP dal menu **SETTINGS** 

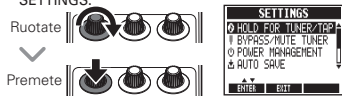

**2.** Impostate la funzione attivata tenendo premuto l'interruttore a pedale.

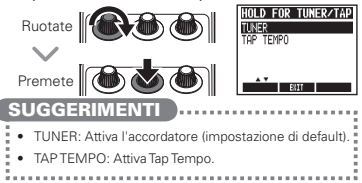

# 3 Impostare la modalità accordatore

Selezionate BYPASS/MUTE TUNER dal menu **SETTINGS** 

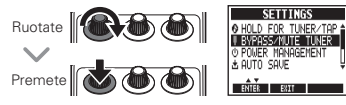

**2.** Impostare la modalità accordatore

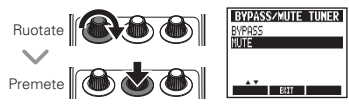

#### **SUGGERIMENTI**

- · BYPASS: Gli effetti sono bypassati quando si usa l'accordatore.
- · MUTE: L'uscita è in mute quando si usa l'accordatore.

# 4 | Impostare la funzione Power

**1.** Selezionate POWER MANAGEMENT dal menu SETTINGS.

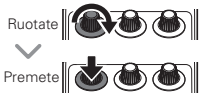

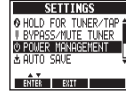

**2.** Impostate la funzione Power Management.

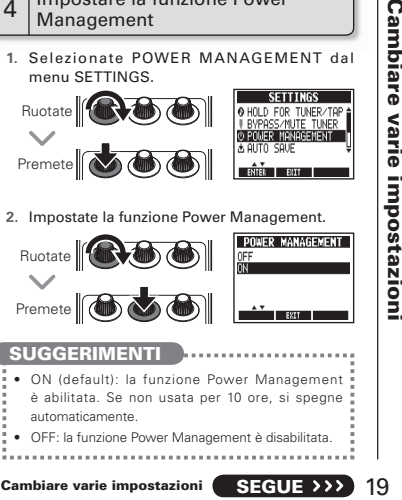

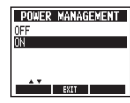

#### SUGGERIMENTI

- ON (default): la funzione Power Management è abilitata. Se non usata per 10 ore, si spegne automaticamente.
- · OFF: la funzione Power Management è disabilitata.

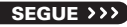

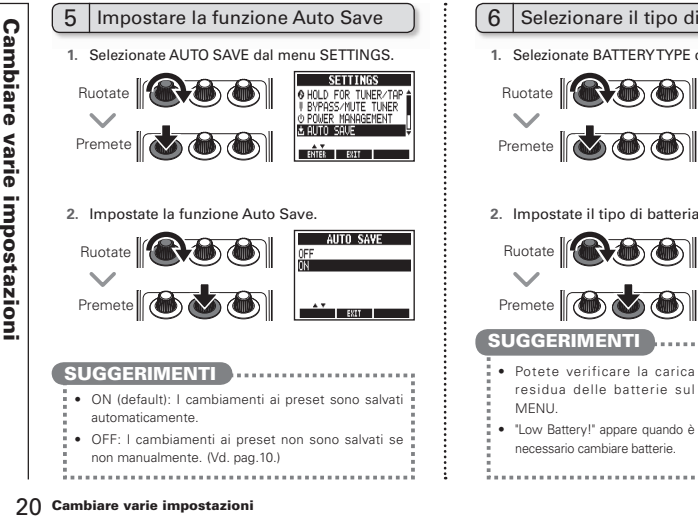

# 6 Selezionare il tipo di batteria

**1.** Selezionate BATTERY TYPE dal menu SETTINGS.

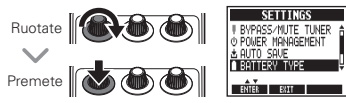

**2.** Impostate il tipo di batteria in uso.

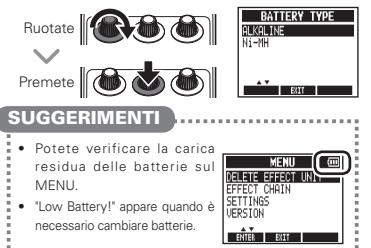

# Impostare il tempo di riduzione della retroilluminazione

**1.** Selezionate LCD BACKLIGHT dal menu **SETTINGS** 

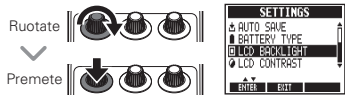

**2.** Impostate il tempo di riduzione della retroilluminazione.

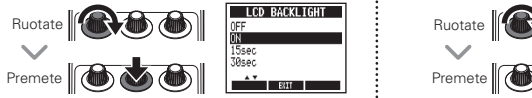

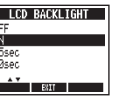

- 8 Regolare il contrasto del display
- **1.** Selezionate LCD CONTRAST dal menu **SETTINGS**

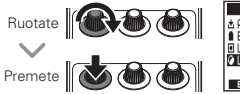

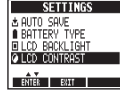

**2.** Regolate il contrasto del display.

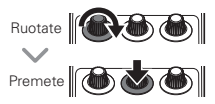

Cambiare varie impostazioni

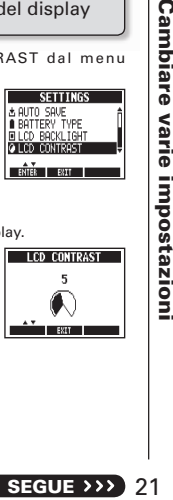

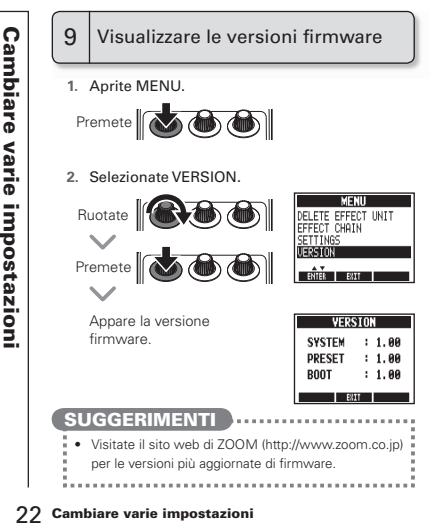

# Aggiornare il firmware

**1.** Tenendo premuti i tasti cursore su e giù, usate un cavo USB per collegare il connettore USB a un computer.

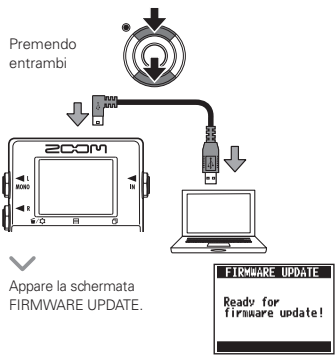

- **2.** Lanciate l'applicazione di aggiornamento firmware sul computer, ed esequite l'aggiornamento.
- . Non scollegate il cavo USB mentre il firmware è in aggiornamento.

#### **SUGGERIMENTI**

**NOTE** 

• Visitate il sito web di ZOOM per istruzioni su come usare l'applicazione.

**3.** Verificate che il firmware sia stato aggiornato.

Quando MS 50G ha terminato l'aggiornamento, appare "Complete!" sul display.

Scollegate il cavo USB.

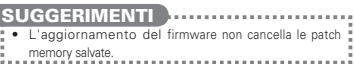

٠

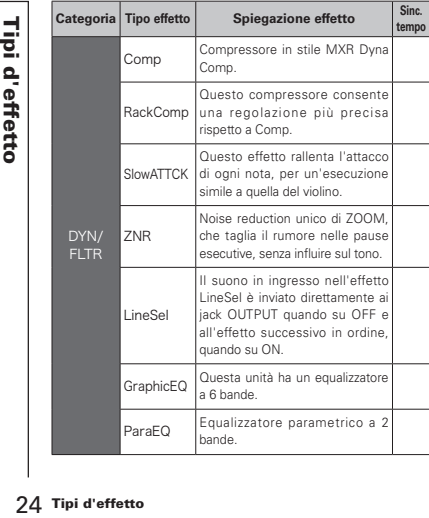

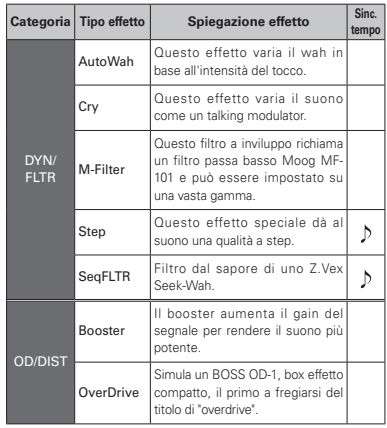

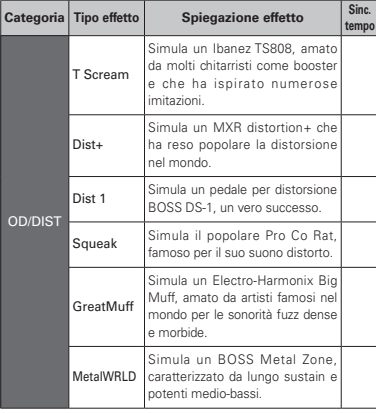

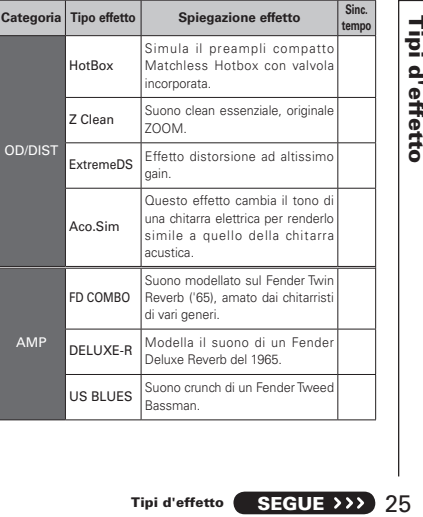

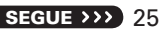

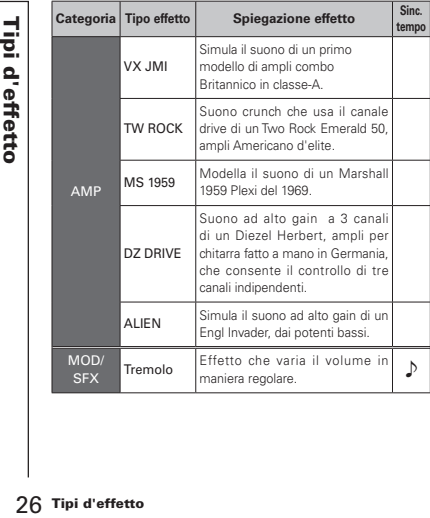

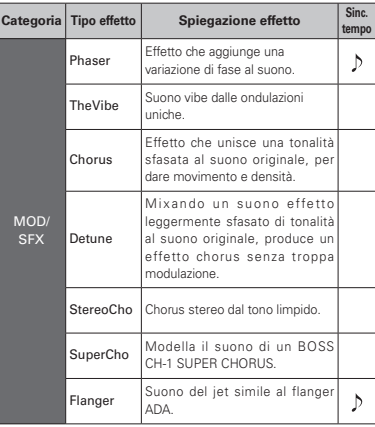

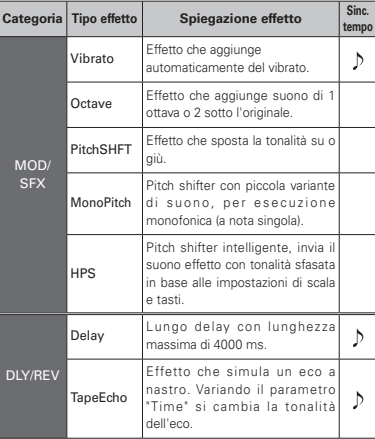

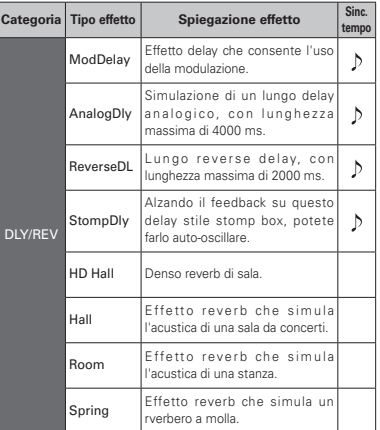

Tipi d'effetto 27Tipi d'effetto

# Eseguire la funzione All Initialize

La funzione All Initialize riporta l'unità alle impostazioni di default di fabbrica.

#### **NOTE**

- 28 Riportare MS-50G alle impostazioni di default di fabrica.<br>
28 Riportare All Initialize riporta l'unità<br>
impostazioni di default di fabbrica.<br>
28 Riportare MS-50G alle impostazioni di MS-50G al default di fabbrica.<br>
28 R t Eseguendo la funzione All Initialize si riportano tutte le impostazioni di MS 50G al default di fabbrica. comprese le patch memory. Non usate questa funzione se non fermamente convinti di volerlo fare.
	- **1.** Tenendo premuto

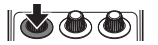

accendete l'unità.

Appare la schermata All INITIALIZE.

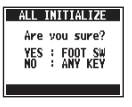

**2.** Premete l'interruttore a pedale per eseguirla.

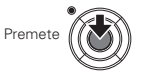

# **L'unità non si accende**

• Usando le batterie, collegate un cavo al iack INPUT per avviare l'unità.

## **Nessun suono o volume molto basso**

- $\cdot$  Controllate le connessioni ( $\rightarrow$ P6).
- $\cdot$  Regolate i livelli degli effetti in uso ( $\rightarrow$ P8).
- $\cdot$  Verificate che l'unità non sia in mute ( $\rightarrow$ P19).

#### **Molto rumore**

- ・ Verificate che i cavi schermati che state usando non abbiano difetti.
- ・ Usate solo un adattatore AC originale di  $ZOOM$  ( $\rightarrow$ P6).

# **Un effetto non funziona**

・ Se si supera la capacità di processamento, appare "DSP Full!" sulla grafica dell'effetto. In tal caso, l'effetto è bypassato ( $\rightarrow$ P9).

### **Le batterie si scaricano velocemente**

- A ccartatavi di non usara hataria al manganese. Le batterie alcaline dovrebbero fornire circa 7 ore di operatività in continuo.
- ・ Controllate l'impostazione della batteria  $(-P6)$ .

Impostate il tipo di batteria in uso per avere una visualizzazione più precisa della carica residua  $(\rightarrow P20)$ .

・ A seconda delle caratteristiche delle batterie, il loro consumo potrebbe velocizzarsi al freddo.

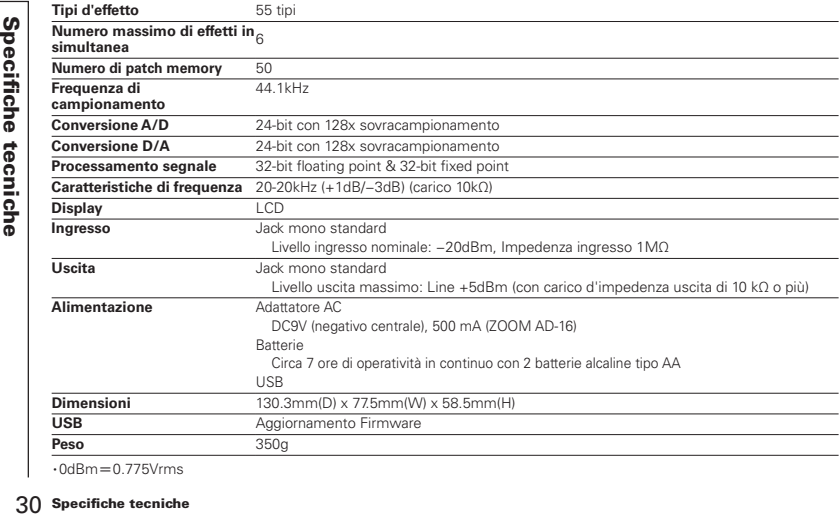

 $\cdot$ 0dBm=0.775Vrms

#### Tipi d'accordatura

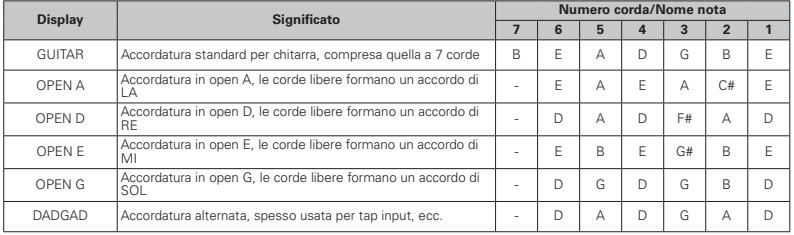

#### Nazioni EU

Dichiarazione di conformità: questo prodotto corrisponde ai requisiti richiesti dalla Direttiva EMC 2004/108/CE e Direttiva Basso Voltaggio 2006/95/CE e Direttiva ErP Directive 2009/125/CE e Direttiva RoHS 2011/65/UE

#### Smaltimento di apparecchiature elettriche & elettroniche

(Applicabile nelle Nazioni Europee con sistemi di raccolta differenziata)

Questo simbolo sul prodotto o sull'imballaggio indica che il prodotto non può essere gestito come rifiuto domestico. Deve invece essere conferito presso il centro preposto al riciclo del materiale elettrico ed elettronico. Assicurandovi di smaltire correttamente questo prodotto, ajuterete ad evitare eventuali future consequenze negative per l'ambiente e per la salute umana, causate dalla gestione inadeguata dei rifiuti. Il riciclo dei materiali aiuta a conservare le risorse naturali. Per informazioni più dettagliate sul riciclo del prodotto, contattate i locali uffici preposti, o il negozio in cui avete acquistato il prodotto.

# **2000**

#### ZOOM CORPORATION

4-4-3 Surugadai, Kanda, Chiyoda-ku, Tokyo 101-0062 Japan

http://www.zoom.co.jp

MS-50G - 5004-